# **5. COMPLETING FILTER-ASSESSMENT REPORTS**

### **ATTENTION SWMOR2 USERS**

Since you are monitoring CFE turbidity levels instead of IFE turbidity levels, we require you to conduct a Filter Assessment based on your CFE readings instead of based on the IFE readings.

In addition, you will be unable to document which of your two filters is causing the problem since you do not have a turbidimeter on each filter. Consequently, we also require you to prepare a filter-assessment report for each of your two filters whenever your CFE turbidity levels exceed 1.0 NTU on three separate occasions.

Because the monitoring location for your plant would be the principle difference between the two sets of instructions for SWMOR and SWMOR2 users, this chapter applies to all surface water treatment plants.

If you have a filter that consistently produces water with an elevated turbidity level, you will need to conduct a special filter study called the Filter Assessment. It is important to note that you only have to complete the filter-assessment report if two consecutive 15-minute turbidity readings are above 1.0 NTU at the outlet of an individual filter on three separate occasions during any consecutive three months. For example, you would have to submit a completed FAR if *any* of the following situations has occurred:

- The IFE turbidity level at the outlet of Filter No. 3 was above 1.0 NTU on August 3, August 9, and August 20.
- The IFE turbidity level at the outlet of Filter No. 1 was above 1.0 NTU on September 20, October 3, and November 30.
- The IFE turbidity level at the outlet of Filter No. 6 was above 1.0 NTU on January 5, March 20, and March 22.

As our examples above suggest, there are several different combinations of events that can trigger a filter assessment. In order to help you comply with the rules, the SWMOR and SWMOR2 spreadsheets automatically determine if you need to conduct a filter assessment.

## **IMPORTANT**

When you conduct a filter assessment, you will need to actually get down into the filter and make some physical measurements and excavate some of the media. Any time that you do these kinds of studies, be very careful to avoid injuring yourself or damaging the filter media. Therefore, you need to develop and document the procedures you will use before you actually begin the filter assessment. Appendix H contains an example of a standard operating procedure that was developed by plant operators during one of our technical-assistance pilot projects. Although your procedures may be significantly different from those developed for that plant, step-by-step procedures for conducting a filter assessment are essential.

The filter-assessment report, or FAR, shares many features with the SWMOR. For example:

- The FAR is an Excel spreadsheet that contains many comment boxes and drop-down menus. If you are unfamiliar with these spreadsheet features, you can learn more about them in Section [1.5.](#page--1-0)
- You must complete the FAR electronically.
- You can download a copy of the FAR at our website or we can send you a copy on the SWMOR CD-ROM.

The FAR contains several major sections. Except for the sections on the plant and operator information, each of these sections is titled and inside a box that is bordered with a thick, dark line. For example, page 1 of the FAR contains the **Design Specification** and the **Operating Procedures** sections, and page 2 contains the sections on **Current Conditions**, **Media Surface Conditions**, and **Backwash Conditions**.

## **General Instructions**

You will need to make several measurements during the filter assessment and record the results on the FAR spreadsheet. All of this data must be entered in a decimal format. For example, if one of the measurements results in a reading of 12 feet 6 inches, you will need to enter <12.5> on the FAR spreadsheet. Similarly, 6 feet 8 inches must be recorded as <6.67> feet.

# **5.1 PLANT AND OPERATOR INFORMATION**

You will only need to complete the blanks for plant and operator information on page 1 of the FAR. Once you fill in this information, it is copied into the corresponding cells on pages 2, 3, and 4.

## **Public Water System Name**

Enter the name of your public water system. The water-system name shown on the SWMOR and the one you enter on the FAR must be identical.

## **Plant Name or Number**

If your water system has more than one treatment plant, enter the name of the plant that collected the data contained in this specific report. You do not have to complete this blank if your water system has only one treatment plant. Again, to avoid

confusion, please make sure that the plant name shown on the SWMOR matches the one you enter here.

### **PWS ID No.**

Enter your water system's seven-digit PWS ID number.

#### **Filter Number**

Enter the number of the filter that you are evaluating. You must enter the number of the filter as it appears on page 3 of the SWMOR, for example, Filter No. 6. We realize that this filter number may not correspond with the numbering system you use at your plant, so we have left enough space for you to add some information if you need to. For example, if Filter No. 6 corresponds to your Filter 3-West, the completed form might look like this:

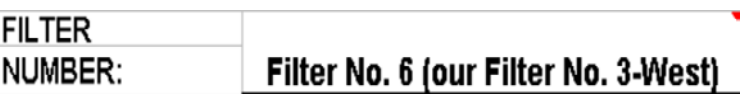

### **Operator's Signature**

After the completed FAR form has been printed, the operator who was in charge of conducting the filter assessment must sign the bottom of page 1. This operator may or may not be the same person who is responsible for the daily operation of the plant. Consequently, the individual who signs the FAR form may not be the same person who signs the SWMOR. The signature must be handwritten in ink. Stamped signatures and typewritten names are not acceptable.

## **Operator's Name (printed)**

Enter the name of the operator who is signing the FAR.

## **License No. and Class**

Enter the license number and the type of license held by the operator who is signing the FAR.

## **Date**

Enter the date that the FAR was signed.

# **5.2 DESIGN SPECIFICATIONS**

This portion of the FAR contains design information on the filter that you are evaluating. In order to complete this portion, you will need the following:

- Design information from a variety of sources including engineering drawings for the plant
- Specifications for the filter, its media, and its appurtenances
- Information from pump curves and other plant documentation

# **Filter Type**

Select the type of filter that you are evaluating from the drop-down list. [Table 5.1](#page-3-0) contains a general description of each type of filter contained in the drop-down list.

**Table 5.1. Filter Type drop-down list.**

<span id="page-3-0"></span>

| <b>Item</b>     | <b>Description</b>                                                                                                    |
|-----------------|----------------------------------------------------------------------------------------------------|
| <b>Gravity</b>  | If the top of the filter is open to the atmosphere, it is probably a<br>gravity filter. In these filters, settled water usually flows by gravity<br>from the clarifier or sedimentation basin into the filter. |
| <b>Pressure</b> | If the filter is completely enclosed, it is probably a pressure filter.<br>A transfer pump is usually used to pump settled water into the filter.                                                              |
| <b>Permutit</b> | A proprietary gravity filter that is fully enclosed. The filter discharges<br>to a backwash tank immediately above the filter bed.                                                                             |
| <b>Other</b>    | If you are not sure what kind of filter you have, select "Other" and<br>then describe the filter in the Additional Remarks area or include a<br>copy of the filter's engineering drawings.                     |

# **Operating Mode**

Select the operating mode for the filter that you are evaluating from the drop-down list. [Table 5.2](#page-3-1) contains a general description of each operating mode contained in the drop-down list.

<span id="page-3-1"></span>

| <b>Item</b>                                    | <b>Description</b>                                                                                                    |
|------------------------------------------------|----------------------------------------------------------------------------------------------------|
| <b>Constant Rate/</b><br><b>Constant Level</b> | The outlet of these filters is typically equipped with a mechanical<br>rate-of-flow controller or a SCADA-controlled motorized flow control<br>valve. As the head loss through the filter increases, the flow<br>controller automatically opens more to maintain the preset flow rate.<br>Typically the inlet to these filters is completely submerged, and the<br>water level is essentially the same in all of the filters during the<br>entire filter run.                                                                                                    |
| <b>Constant Rate/</b><br><b>Variable Level</b> | The flow rate in these filters is typically controlled by a weir, a<br>telescoping valve, or some other device located at the inlet of the<br>filter rather than at its outlet. As the water passes though the<br>flow-control device, it falls through an air gap into the filter inlet pipe.<br>Once the water passes through the air gap, there is no way for it to<br>be redirected to another filter. Consequently, as the head loss<br>increases, the water level in the filter rises. The rising water level<br>provides the additional head needed to maintain the desired flow<br>rate. |
| <b>Declining Rate</b>                          | In this operating mode, the inlet piping to the filters is completely<br>common and no attempt is made to maintain a uniform flow rate<br>through the filter. At the beginning of filter run, the flow rate is<br>limited by an orifice plate (or flow-control valve and flowmeter)<br>located at the filter outlet. As the head loss in a filter increases, the<br>flow rate decreases and water tends to be redirected to other,<br>cleaner filters.                                                                                                    |
| <b>Other</b>                                   | If you are not sure what kind of filter you have, select <other> and<br/>then describe the filter's operating mode in the Additional Remarks<br/>area or on a separate page.</other>                                                                                                    |

**Table 5.2. Operating Mode drop-down list.**

# **Media Bed Dimensions**

### **Diameter (ft), Length (ft), and Width (ft)**

If you are conducting an assessment on a round filter, enter the diameter of the filter bed but leave the length and width boxes empty. If the filter has a rectangular bed, enter the length and width of the media bed, but leave the diameter box empty.

# $\mathsf{Surface~Area~(ft}^2)\overline{\mathsf{CALC}}$

The spreadsheet will automatically calculate the surface area of the media bed if you entered the filter-bed dimensions correctly. However, if you have made a mistake entering the dimensions, the word "ERROR" will appear in the surface area cell.

# **Freeboard (ft)**

Measure the distance from the top of the filter bed to the upper edge of the backwash water trough.

# **Max Head Loss (ft)**

Enter the maximum available head loss for the filter, that is, the maximum head loss that can be achieved during a filter run. This information can often be obtained from engineering drawings or filter specifications. However, if these sources do not provide you with the information, you can use the method shown in [Figure 5.1.](#page-4-0) When using this method, the maximum water level in the filter can be based on whichever design feature controls the maximum water level in the filter. For example, the controlling feature could be any one of the following:

- the overflow elevation of the filter wall
- the bottom of the filter overflow pipe
- the maximum water level that can be achieved in the clarifier

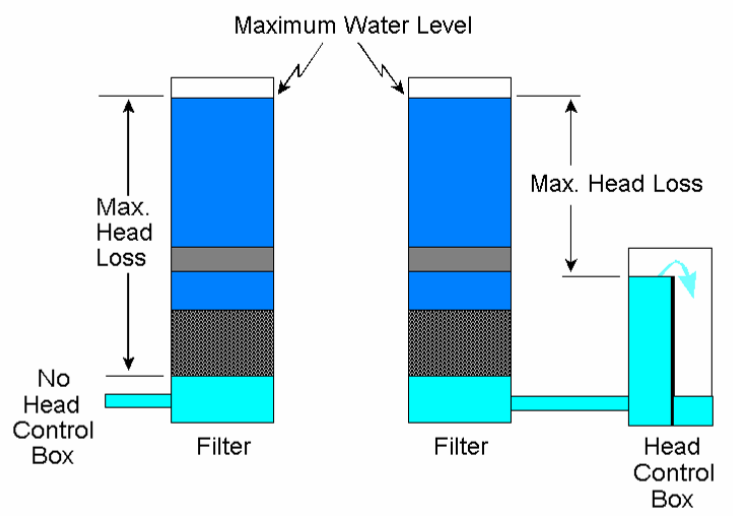

**Figure 5.1. Determining maximum available head loss.**

## <span id="page-4-0"></span>**Media Type**

Using the drop-down list, select the type of media bed in the filter that you are evaluating based on the original filter design. This information should be based on information you obtain from the engineering drawings or filter specifications. *Do not answer this question based on information you obtain during a filter excavation.* [Table 5.3](#page-5-0) contains a general description of each media type contained in the drop-down list.

<span id="page-5-0"></span>

| <b>Item</b>                   | <b>Description</b>                                                                                                    |
|-------------------------------|----------------------------------------------------------------------------------------------------|
| <b>Multiple Media</b>         | These filters contain at least three different media materials.<br>The most common design uses garnet, sand, and anthracite<br>media.                                                                                                    |
| <b>Dual Media</b>             | These filters contain exactly two different types of media. The<br>most common design incorporates sand and anthracite.                                                                                                    |
| <b>Rapid Sand</b>             | This design utilizes only sand media.                                                                                                    |
| Deep-bed<br><b>Mono Media</b> | This filter contains at least 48 inches of a single type of media.<br>These filters commonly contain either anthracite or granular<br>activated carbon.                                                                                             |
| <b>Other</b>                  | If this filter contains a media bed or material that is not<br>adequately described by the other options in the drop-down<br>list, select "Other" and then describe the filter's media bed in<br>the Additional Remarks area or on a separate page. |
| <b>Unknown</b>                | Select this option if you cannot find any engineering drawings<br>or media specifications describing the type of media used in<br>the filter.                                                                                                    |

**Table 5.3. Media Type drop-down list.**

#### **Media Specs**

If you do not have the specifications for the media that was installed in the filter being evaluated, select  $\leq$ Unknown $\geq$  for the material used in Layer 1 and leave the rest of this section blank.

#### **Material**

Using the drop-down list, select the type of filter material in each layer in the filter bed. If the filter contains fewer than four layers, select the materials used in each layer that the filter does have and leave the other layers blank.

#### **Depth (inches)**

Record the thickness of each media layer in inches.

#### **Min. Size (mm) and Max. Size (mm)**

Look at the media specifications. If the specifications give a range of acceptable sizes for each layer, enter the minimum and maximum values for the size range. On the other hand, if the specifications give only a single size, enter that value in both the minimum and maximum spots.

#### **UC**

Enter the uniformity coefficient for each of the media materials used in the filter. If the specifications do not include a uniformity coefficient value for one or more of the materials, enter <Unknown> in the appropriate boxes.

### **Specific Gravity**

If the media specifications include a specific gravity for the filter media, record the value in the appropriate box. If no specific-gravity specification is available, enter <Unknown>.

## **Total Depth (inches)** *CALC*

If you have entered the depth of each media layer, the spreadsheet will automatically calculate the total depth. However, if you do not have the media specifications and selected <Unknown>for the material in Layer 1, the spreadsheet will automatically enter <Unknown> in this spot.

## **L/D Ratio** *CALC*

The spreadsheet will use the information that you entered about media depth and size to automatically calculate the L/d ratio for the filter.

# **Underdrain System**

#### **Underdrain Type**

Select the type of underdrain system that is being used in the filter that you are evaluating from the drop-down list.

## **Support Gravel**

#### **No. of Grades**

If your filter contains one or more layers of support gravel, enter the number of different sizes that are specified in the filter specs. If you are using one of the gravel-less underdrain systems and have no support gravel, enter <None> in the **No. of Grades** cell but leave the rest of the boxes in this area blank.

#### **Min. Size (in) and Max. Size (in)**

If your filter contains support gravel, record the maximum and minimum gravel sizes in the appropriate box.

#### **Total Depth**

Record the total thickness of the gravel support layer.

# **Troughs**

#### **Number**

Record the number of backwash troughs in the filter that you are evaluating.

## **Separation (inches)**

Enter the distance (in inches) between the edges of two adjacent troughs. If the troughs are not the same distance apart, enter <Variable> in this spot and describe the arrangement in the **Additional Remarks** area of the form. Also, if the edge of the last trough is further from the filter wall than the distance between adjacent troughs, include this measurement in the **Additional Remarks** area.

# **Suppl. Backwash**

Using the drop-down list, select the type of supplemental backwash system used in the filter. Table 5.4 contains a general description of the items in the list.

**Table 5.4. Supplemental Backwash drop-down list.**

| <b>Item</b>                    | <b>Description</b>                                                                                                    |
|--------------------------------|----------------------------------------------------------------------------------------------------|
| <b>None</b>                    | If the filter contains no supplemental backwash equipment,<br>select "None" from the list. Select "None" only if the filter does<br>not contain any supplemental backwash facilities. Make other<br>selections if the filter contains supplemental backwash<br>equipment that is not used or if the equipment is broken. |
| <b>Surface</b><br>Wash         | The filter has a supplemental backwash system with fixed or<br>rotating arms that are designed to wash the surface of the media<br>at the beginning of the filter backwash cycle.                                                                                                    |
| <b>Subsurface</b><br>Wash      | The filter has a fixed or rotating arm system that is designed to<br>operate beneath the surface of the media when the bed has<br>been expanded during the backwash cycle.                                                                                                    |
| <b>Air Scour</b>               | The filter was equipped with an integral air-scour backwash<br>system during its initial construction or a major renovation.<br>Usually, this choice applies whenever the air-scour system is<br>incorporated into the design of the underdrain.                                                                         |
| <b>Air Scour</b><br>(retrofit) | Select this choice if an air scour system has been installed in a<br>filter after construction. Usually, these air scour systems are not<br>an integral part of the underdrain design and utilize a network of<br>laterals that are installed on top of the support gravel layers.                                       |
| Other                          | If you are sure that you have a supplemental backwash<br>system but do not know what kind it is, select "Other" and then<br>describe the system in the Additional Remarks area or on a<br>separate page.                                                                                                    |

# **Filter-to-Waste**

Using the drop-down list, record whether the filter has the ability to filter to waste.

# **Flow and Loading Rates**

## **Filter Flow Rate (gpm)**

### **Regulatory Std** *CALC*

The spreadsheet will automatically record the filter flow rate allowed by the TCEQ rules based on the surface area of the filter bed, the data you have entered in the **Filter Type** and **Operating Mode** boxes, and the maximum allowable filter loading rate.

## **Design**

Enter the flow rate at which the filter is designed to operate.

## **Typical**

Enter the typical flow rate through the filter when it is operating under normal conditions.

### **During Backwash**

Enter the typical flow rate through the filter when one of the other filters is being backwashed.

#### **Maximum**

Enter the maximum flow rate that routinely occurs during a typical filter run.

#### **App'd Exception**

If your plant has received our written permission to operate a flow rate that is above the normal regulatory limit, enter the filtration rate that we have approved for the filter, and enter the date that we sent you the letter approving the higher flow rate in the **Additional Remarks** box. If you have not received written permission to operate at higher flow rates, leave this box empty.

# Loading Rate (gpm/ft<sup>2</sup>)

**Regulatory Std** *CALC*

The spreadsheet will automatically record the maximum filter loading rate allowed by our rules based on the data you have entered in the **Filter Type** and **Operating Mode** boxes.

### **Design, Typical, During Backwash, and Maximum** *CALC*

The spreadsheet will automatically calculate the filter loading rate for each of the operating conditions based on the size of the filter bed and the flow rate information you provided.

#### **App'd Exception**

If your plant has received our written permission to operate at a filter-loading rate that is above the normal regulatory limit, enter the rate we have approved for the filter, and enter the date that we sent you the letter approving the higher flow rate in the **Additional Remarks** box. If you have not received written permission to operate at higher flow rates, leave this box empty.

# **BW Flow Rate (gpm)**

#### **Regulatory Std** *CALC*

The spreadsheet will automatically record the minimum backwash-water flow rate allowed by our rules and the maximum backwash water flow rate that we typically recommend. Both of these values are based on the reported surface area of the filter bed.

#### **Design**

Enter the maximum backwash-water flow rate that can be achieved during a backwash cycle. The "design" backwash rate can be limited by factors such as:

- the design capacity of the backwash pump
- the maximum flow rate that can be achieved through the remaining filters
- the hydraulic capacity of the backwash supply header

In some cases, it may not be possible to determine a "design" capacity of the backwash system. If you cannot determine the designed backwash water flow rate, enter <Unknown> in this cell.

#### **Typical**

Enter the typical backwash-water flow rate that occurs during a backwash cycle. If the backwash rate changes during a routine cycle, enter the rate that is maintained during the main part of the cycle. Do not enter the backwash rate during the surface wash or air-scour cycle unless that rate is maintained throughout the entire backwash cycle. If the backwash cycle includes "ramp up" and "ramp down" periods, do not record those values.

#### **Maximum**

Enter the maximum backwash water flow rate that routinely occurs during a typical filter backwash cycle.

#### BW Loading Rate (gpm/ft<sup>2</sup>) **Regulatory Std** *CALC*

The spreadsheet will automatically record the minimum backwash-water loading rate allowed by our rules and the maximum rate we typically recommend.

#### **Design, Typical, and Maximum** *CALC*

The spreadsheet will automatically calculate the filter-loading rate for each of the operating conditions based on the size of the filter bed and the flow rate you provided.

# **Filter Control and Monitoring Equipment**

#### **Filter Influent**

#### **Controller**

Select the type of flow rate controller used to control the rate of flow *into* the filter from the options shown in the drop-down list. When you answer this question, only consider those devices that are used to proportion or otherwise regulate the flow rate into the filter. Do not include the valves if they are only used to isolate the filter (that is, stop the settled water flowing into the filter) during a backwash cycle. [Table 5.5](#page-10-0) contains a general description of the items in the drop-down list.

#### **Meter**

Using the drop-down list, select the type of meter that is used to monitor the flow rate *into* the filter. [Table 5.6](#page-11-0) contains a general description of each meter contained in the drop-down list.

**Table 5.5. Rate-of-Flow Controller drop-down list.**

<span id="page-10-0"></span>

| <b>Item</b>                      | <b>Description</b>                                                                                                    |
|----------------------------------|----------------------------------------------------------------------------------------------------|
| <b>None</b>                      | Select this option if the inlet piping of the filter does not have a rate-of-flow<br>control device. Also select this option if the filter inlet has a flow control valve that<br>is only used to isolate the filter during backwash or one that is only used in the<br>fully open or fully closed positions. |
| Fix. Weir<br><b>Splitter</b>     | The flow rate into the filter inlet is controlled by a splitter box with a fixed weir or<br>gate that was not designed to be raised or lowered. You should also select this<br>option if the splitter box has drop pipes that control the distribution of water to the<br>filters.                            |
| Var. Weir<br><b>Splitter</b>     | This option applies if the flow rate to the filter inlet is controlled by a splitter box<br>with a weir or gate that was designed to be raised or lowered.                                                                                                    |
| Man.<br><b>Telescoping</b>       | Select the manual telescoping valve option if the filter is supplied by a trough<br>containing an adjustable telescoping valve.                                                                                                    |
| Man.<br><b>Butterfly</b>         | Choose this only if a manual butterfly valve is used to regulate the flow rate into<br>the filter. Choose "None" if the valve is only used in the fully open or fully closed<br>position.                                                                                                    |
| <b>Mechanical</b><br><b>ROFC</b> | This option applies if there is a mechanical rate-of-flow controller on the inlet<br>piping to the filter.                                                                                                    |
| <b>Mot. Valve</b><br>(Auto.)     | Select this option if the filter has a motorized valve on its inlet pipe that<br>automatically maintains the desired flow rate.                                                                                                    |
| <b>Siphon Pipe</b>               | Select this option if the feed rate into the filter is controlled by the size of a siphon<br>pipe. This control mechanism is used in a proprietary design in the Greenleaf<br>filter.                                                                                                    |
| <b>Orifice Plate</b>             | This option applies if the flow rate into the filter is limited by an orifice plate.                                                                                                    |
| <b>Other</b>                     | If you are sure that you have a flow control valve on the inlet piping to the filter<br>but you do not know what kind it is, select "Other" and then describe the device<br>in the "Additional Remarks" area or on a separate page.                                                                           |

#### **Turbidimeter**

If the inlet of the filter is equipped with an online turbidimeter, enter its make and model number. If there is no online turbidimeter at the filter inlet, enter <None> in this box.

#### **Filter Effluent**

#### **Controller**

Select the type of flow-rate controller used to control the rate of flow *at the outlet* of the filter from the options shown in the drop-down list. When you answer this question, only consider those devices that are used to proportion or otherwise regulate the flow rate as it leaves the filter. Do not include the valves if they are only used to isolate the filter (that is, stop the flow of filtered water) during a backwash cycle. You can use [Table 5.5](#page-10-0) for a general description of the items in the drop-down list, but remember that this box applies to the flow-control devices at the outlet of the filter, rather than the one at its inlet.

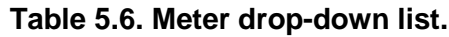

<span id="page-11-0"></span>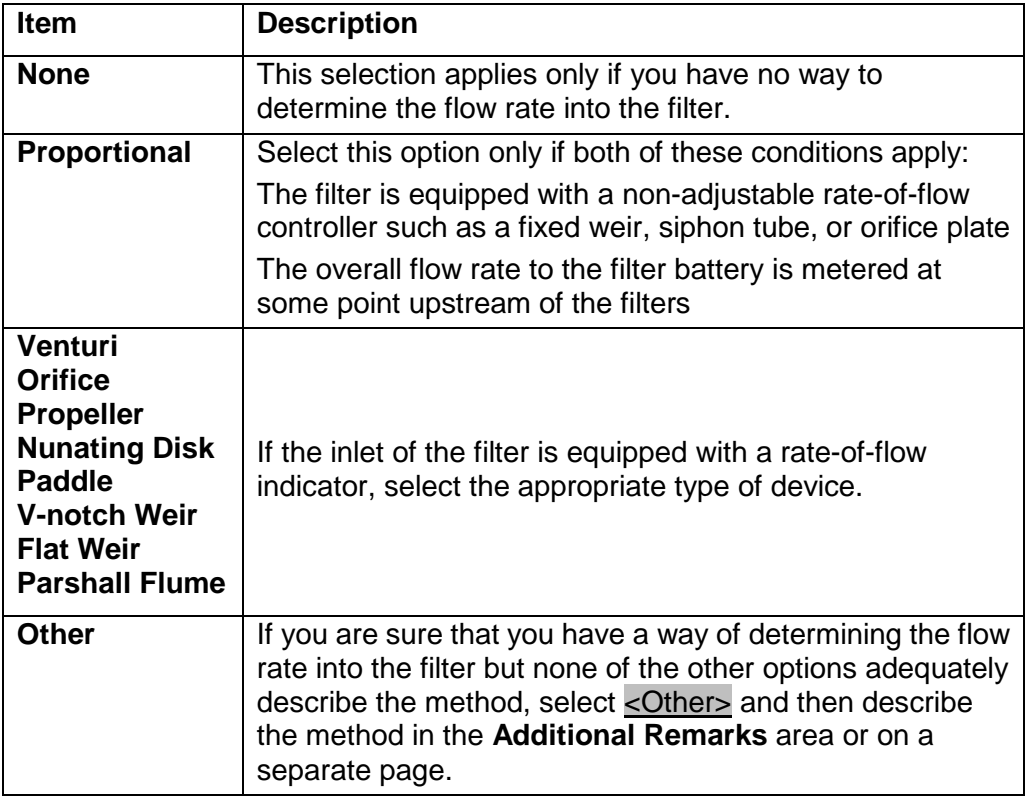

#### **Meter**

Using the drop-down list, select the type of meter that is used to monitor the flow rate *at the outlet* of the filter. You can use [Table 5.6](#page-11-0) for a general description of the items in the drop-down list; just remember that this box applies to the metering device located at the outlet of the filter rather than the one located at its inlet.

#### **Turbidimeter**

If the outlet of the filter is equipped with an online turbidimeter, enter the make and model number of the unit. If there is no online turbidimeter at the filter outlet, enter <None> in this box.

## **LOHG**

Select the type of loss-of-head gauge used in the filter that you are evaluating from the drop-down list. [Table 5.7](#page-12-0) contains a general description of each item contained in the drop-down list.

#### **Turbidimeter**

If the inlet of the filter is equipped with an online turbidimeter, enter its make and model number. If there is no online turbidimeter at the filter inlet, enter <None> in this box.

## **Filter Effluent**

### **Controller**

Select the type of flow-rate controller used to control the rate of flow *at the outlet*

of the filter from the options shown in the drop-down list. When you answer this question, only consider those devices that are used to proportion or otherwise regulate the flow rate as it leaves the filter. Do not include the valves if they are only used to isolate the filter (that is, stop the flow of filtered water) during a backwash cycle. You can use [Table 5.5](#page-10-0) for a general description of the items in the drop-down list, but remember that this box applies to the flow-control devices at the outlet of the filter, rather than the one at its inlet.

<span id="page-12-0"></span>

| <b>Item</b>                          | <b>Description</b>                                                                                                    |
|--------------------------------------|----------------------------------------------------------------------------------------------------|
| <b>None</b>                          | Select this option if you do not have any way to<br>determine the head loss in the filter.                                                                                                    |
| <b>Differential</b><br>Gauge         | Your filter has a single gauge or indicator that gives a<br>direct loss-of-head reading. This type of device is<br>commonly incorporated into SCADA systems.                                                                                  |
| <b>Two Gauges</b>                    | Choose this option if you determine the head loss<br>within your filter by manually subtracting the readings<br>from two separate gauges.                                                                                                    |
| <b>Water Lvl</b><br><b>Indicator</b> | This option applies if filter head loss is determined<br>using a ruled water level indicator. This type of device<br>is commonly used on constant-rate, variable-level<br>filters.                                                            |
| Other                                | If you are sure that you have a way of determining the<br>head loss but none of the other options adequately<br>describe the method, select <other> and then<br/>describe the method in Additional Remarks or on a<br/>separate page.</other> |

**Table 5.7. Loss-of-Head Gauge (LOHG) drop-down list.**

#### **Backwash Water**

#### **Source**

Using the drop-down list, describe the method used to deliver backwash water to the filter. [Table 5.8](#page-13-0) contains a general description of each item.

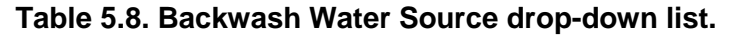

<span id="page-13-0"></span>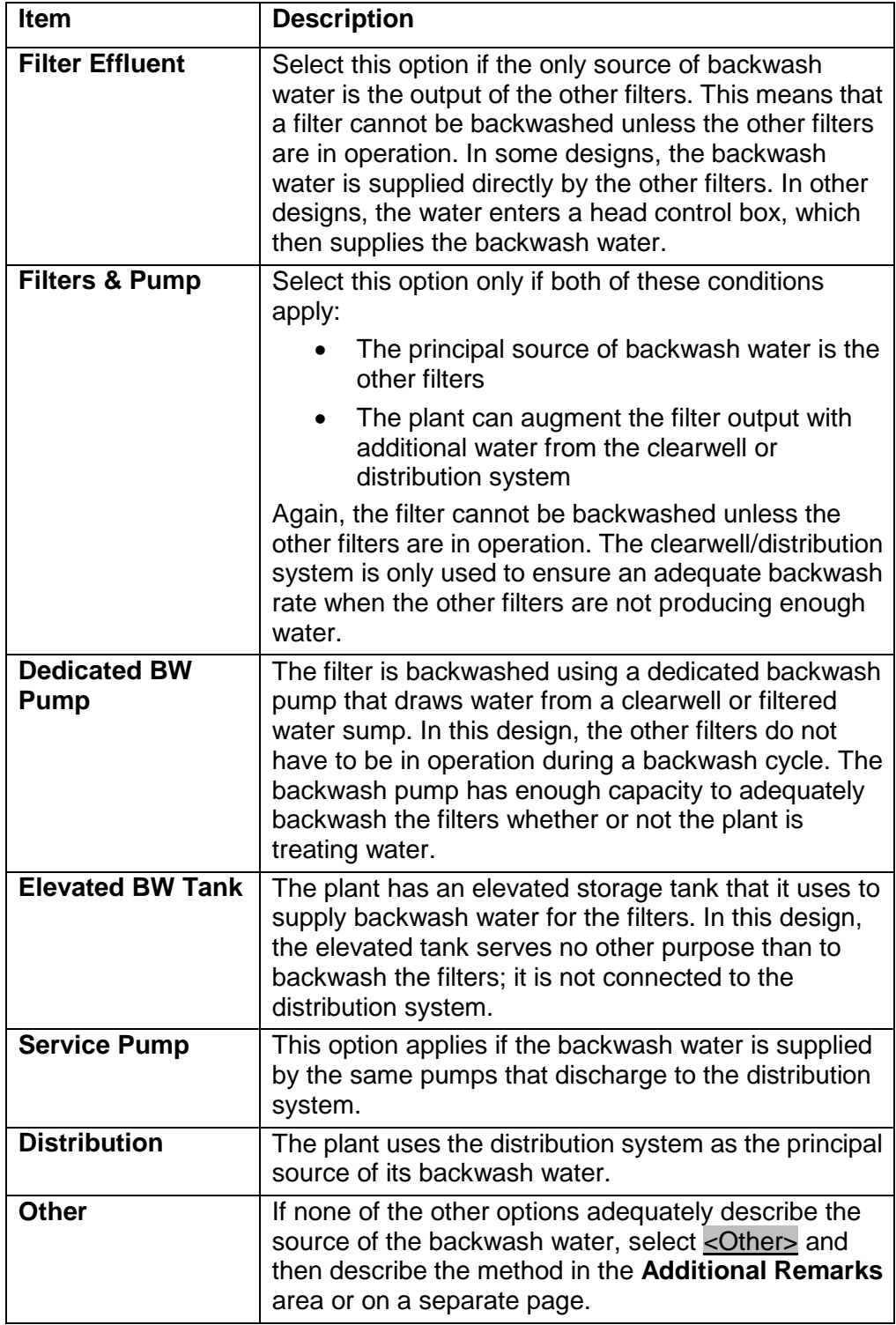

#### **Controller**

Select the type of rate-of-flow controller used to regulate the backwash water flow rate from the choices shown in the drop-down list. When you answer this question, only consider those devices that are used to regulate the flow rate of the backwash water. Do not include the valves if they are only used to isolate the filter—that is, to start and stop the flow of backwash water. You can use [Table](#page-10-0)  [5.5](#page-10-0) for a general description of the items in the drop-down list, but you have to remember that this box applies to the flow-control devices on the backwash-water supply line rather than the one at the filter inlet.

#### **Meter**

Using the drop-down list, select the type of meter that is used to monitor the backwash water flow rate. Use [Table 5.6](#page-11-0) for a general description of the items in the drop-down list; just remember that this box applies to the metering device located on the backwash water supply line rather than the one located at the filter inlet.

#### **Turbidimeter**

If the filter is equipped with an online turbidimeter to measure the turbidity of the spent (dirty) backwash water, enter the make and model number of the unit. If the turbidity of the spent backwash water is not monitored using an online turbidimeter, enter <None> in this box.

#### **Additional Remarks**

If you need to explain or clarify any of the information that you supplied in the **Filter Design** portion of the FAR, enter that information here. If you need more space, you can enter <See attached sheet.> in this box and include your remarks on a separate page.

# **5.3 OPERATING PROCEDURES**

This portion of the FAR contains information about the way the filter is operated and maintained. Most of the information can be obtained from the plant's standard operating and maintenance procedures.

## **Calibration**

#### **Method, Flowmeter Method, Backwash Meter Method, Mech. ROFC**

Enter data in each of these boxes by selecting the appropriate item from the drop-down list. [Table 5.9](#page-15-0) contains a general description of the more common methods used to calibrate flowmeters and mechanical rate-of-flow controllers.

<span id="page-15-0"></span>![](_page_15_Picture_181.jpeg)

#### **Table 5.9. Flowmeter and Other Calibration Methods drop-down list.**

![](_page_15_Picture_182.jpeg)

# **Method, NTU (primary) Method, NTU (secondary)**

Use the drop-down list to select the type of primary and secondary standards used when calibrating the online turbidimeters. We are using the *primary standard* to mean the method used when conducting a full calibration of the turbidimeter, and s*econdary standard* to mean the method used when you are only checking the calibration of the online turbidimeter.

[Table 5.10](#page-16-0) contains a general description of the methods commonly used to calibrate online turbidimeters.

#### **Frequency (each device)**

Record how often you calibrate each of the filter devices using the drop-down list.

## **Date (each device)**

Record the date that you calibrated each device the last time.

# **Backwash**

#### **Criteria**

For each of the parameters listed in this area, enter the reading that would trigger a backwash cycle at your plant.

**Table 5.10. Turbidimeter Calibration Methods drop-down list.**

<span id="page-16-0"></span>

| <b>Item</b>                  | <b>Description</b>                                                                                                    |
|------------------------------|----------------------------------------------------------------------------------------------------|
| <b>Formazin</b>              | Select this option if you are preparing a calibration solution<br>using a 4000 NTU formazin solution. This method requires you<br>to make one or more dilute solutions, which are then used to<br>calibrate the instrument.   |
| <b>Stablized</b><br>formazin | You are using a prepared stabilized formazin product such as<br>Hach's StablCal to calibrate the online turbidimeter.                                                                                                    |
| <b>Polymer</b><br>beads      | You use a polymer-bead product such as the AEPA's standard<br>polystyrene to calibrate the turbidimeter.                                                                                                    |
| Gel                          | You are using a prepared-gelatin standard such as Hach's<br>Gelex to calibrate the turbidimeter.                                                                                                    |
| Comparison                   | The online turbidimeter is calibrated based on the results from<br>another turbidimeter.                                                                                                    |
| <b>Proprietary</b><br>device | You are calibrating the online monitor with a manufacturer's<br>proprietary device such as GLI's turbid glass calibration cube<br>or Hach's ICE cube.                                                                         |
| <b>Other</b>                 | If none of the typical methods describes the one that you are<br>using to calibrate your online turbidimeter, select < Other> and<br>then describe the method in the <b>Additional Remarks</b> area or<br>on a separate page. |

# **Monitoring Interval**

Enter the frequency that you monitor each of the parameters. For example, if you monitor the turbidity every six minutes, enter  $\leq 6$  min.> in the **Turbidity (NTU)** space; and if you monitor the head loss once each  $12$ -hour shift, enter <12 hrs> in the **LOH (ft)** space.

# **Written Standard Operating Procedures (SOPs)**

Select the item from the drop-down list that best describes the condition of each of the listed standard operating procedures. [Table 5.11](#page-16-1) contains a general description of each item contained in the drop-down list.

<span id="page-16-1"></span>

| <b>Item</b>     | <b>Description</b>                                                                                                    |
|-----------------|----------------------------------------------------------------------------------------------------|
| <b>Complete</b> | This option applies only if the written SOP lists all of the steps<br>and equipment needed to complete the specific task and is<br>up-to-date.                      |
| <b>Partial</b>  | The specific SOP is up to date but does not include all of the<br>required steps or does not identify all of the equipment<br>required to complete the listed task. |
| Out-of-date     | The SOP is complete but does not accurately describe the<br>procedures currently used by all of the operators.                                                      |
| <b>None</b>     | Select this option only if the plant has no written procedures<br>for completing the tasks or if none of the operators is following<br>the SOP.                     |

**Table 5.11. Drop-down list for the status of standard operating procedures.**

# **Additional Remarks**

If you need to explain or clarify any of the information that you entered in the **Operating Procedures** portion of the FAR, enter that information here. If you need more space, you can enter <See attached sheet.> in this box and include your remarks on a separate page.

# **5.4 CURRENT CONDITIONS**

In this portion of the FAR, you will describe the point in the filter run when you are conducting the filter assessment. You will also describe the condition of the filter and its appurtenances. In order to complete this portion of the report, you will need to physically inspect the filter and evaluate the performance of its monitoring and control devices.

# **Operating Conditions**

#### **Date** and **Time**

Enter the date and time that you begin the filter assessment.

#### **Turbidity (NTU)**

Enter the turbidity of the water leaving the filter at the beginning of the assessment.

#### **LOH (ft)**

Record the head loss (loss of head, or LOH) immediately before taking the filter offline to begin the filter assessment.

#### **Flow Rate (gpm)**

Record the flow rate through the filter immediately before beginning the assessment. If you cannot determine the flow rate through the individual filter, you should enter <Unknown> in this box.

#### **Run Time (hr)**

If you monitor the length of time that the filter is in service between backwash cycles, record the number of hours that the filter has been in operation since the last backwash cycle. If you don't routinely keep track of this piece of information, just enter <Unknown> in the **RUN TIME (hr)** box.

#### **Run Volume (gal)**

If you keep track of the amount of water produced during each filter run, record the volume of water that has been filtered since the last backwash cycle. If you don't routinely monitor this piece of information, just enter <Unknown> in the box.

# **Physical Condition of Filter**

# **Walls and Troughs**

Describe the physical condition of the filter walls and backwash troughs in the filters using the respective drop-down lists. [Table 5.12](#page-18-0) contains a general description of each item contained in the drop-down lists for the physical condition of the walls and troughs.

<span id="page-18-0"></span>

| <b>Item</b>                      | <b>Description</b>                                                                                                    |
|----------------------------------|----------------------------------------------------------------------------------------------------|
| <b>Excellent</b>                 | No rust or corrosion. Coating materials in "like new" condition.                                                                                                    |
| Good                             | Slight corrosion or coating material damage that has no impact on<br>filter performance or filter life.                                                                                                    |
| Minor<br><b>Damage</b>           | Minor corrosion or filter-wall damage that does not impair filter<br>performance but requires repair during next scheduled filter<br>renovation or repair.                                                                                                    |
| <b>Moderate</b><br><b>Damage</b> | Small leaks or other damage in troughs, walls, or other internal<br>structural components that require immediate repair in order to<br>ensure proper filter performance and avoid catastrophic filter<br>failure. Describe the nature of this damage in the Additional<br><b>Remarks</b> area or on a separate page. |
| <b>Severe</b><br><b>Damage</b>   | Severe leaks. The filter is at or near the point of catastrophic<br>failure and needs major renovation or replacement. Describe the<br>nature of this damage in the Additional Remarks area or on a<br>separate page.                                                                                                |
| <b>Other</b>                     | We have no idea why one of the previous options would not<br>adequately describe the condition of the filter. However, you may<br>select <other> and then describe the situation in the Additional<br/>Remarks area or on a separate page.</other>                                                                   |

**Table 5.12. Drop-down list for Condition of Walls and Troughs.**

## **Suppl. Backwash, Flowmeter, ROFC, etc.**

Describe the operational condition of the filter appurtenances (equipment and attached devices) using the respective drop-down lists. [Table 5.13](#page-19-0) contains a general description of each item contained in the drop-down lists for the mechanical condition of the filter appurtenances.

# **Additional Remarks**

If you need to explain or clarify any of the information that you provided in the **CURRENT CONDITIONS** portion of the FAR, enter that information here. If you need more space, you can enter  $\leq$ See attached sheet. $\geq$  in this box and include your remarks on a separate page.

![](_page_19_Picture_204.jpeg)

<span id="page-19-0"></span>![](_page_19_Picture_205.jpeg)

# **5.5 MEDIA SURFACE CONDITIONS**

In this portion of the FAR, you will describe the appearance and condition of the media surface when you begin the assessment and after you backwash the filter. To complete this portion, you will need to get down into the filter and inspect the surface of the media. You must complete this portion of the filter assessment before you probe or excavate the filter.

#### **IMPORTANT**

When you get down into the filter to collect the data required by this section, you need to be very careful to avoid injuring yourself or damaging the filter. Therefore, you need to develop and document the procedures you will use before you actually begin the filter assessment. Appendix H contains an example of a standard operating procedure that was developed by plant operators during one of our technical assistance pilot projects. Although your procedures may be significantly different from those developed for that plant, step-by-step procedures for conducting a filter assessment are essential.

You will need to collect the **Before BW** data before you backwash the filters or conduct any other media measurements. The **After BW** information needs to be collected after you backwash the filter but before you begin probing or excavating the filter media. Consequently, the **Before BW** spaces will be completed before you complete the **BACKWASH CONDITIONS** portion of the FAR, while the **After BW** spaces will be completed after you collect the **BACKWASH CONDITIONS** data.

# **Mounds**

#### **Number**

Enter the number of mounds that you observe before and after backwashing the filter. Do not include mounds that rise less than one inch above the height of the surrounding media. If there are no mounds in the filter, you can enter  $\langle 0 \rangle$  or  $\langle$ None $\rangle$ in the appropriate spot.

#### **Length (inches) Width (inches) Height (inches)**

Describe the size of the mounds. If none of the mounds were higher than 1 inch, you may either leave these spaces blank or enter  $\langle$ NA $\rangle$  in them.

#### **Example 5.1: Describing Mounds on the Filter Surface**

As you drain the filter, you identify seven mounds that are at least 1 inch higher than the other media in the filter. The largest mound is 36 inches long and 8 inches wide, and the smallest mound is 8 inches long and 8 inches wide. The mounds range in height from a minimum of 1.5 inches to a maximum of 3.5 inches.

As you prepare to excavate the filter (that is, after backwashing the filter and recording the information required in the **Backwash Conditions** portion of the FAR), you observe that only two mounds remain. Although both of the mounds are rather large (about 3.5 feet, or 42 inches, in diameter), neither is more than one inch high.

The report should look like this:

![](_page_21_Picture_196.jpeg)

# **Depressions**

#### **Number**

Enter the number of depressions that you observe before and after backwashing the filter. Do not include the depressions unless they extend more than one inch below the level of the surrounding media. If there are no depressions in the filter bed, enter <0> or <None> in the appropriate spot.

#### **Length (inches) Width (inches) Depth (inches)**

Describe the size of the depressions. If none of the depressions were deeper than 1 inch, you may either leave these spaces blank or enter  $\langle$ NA $\rangle$  in them.

# **Accumulated Floc**

#### **Thickness**

Enter the thickness of the floc mat before and after backwashing the filter. You may enter the information in either a decimal format or fraction. For example, if the floc mat is  $\frac{3}{8}$  inch thick, enter the value as either <0.375> or <3/8>. If the floc mat varies in thickness, enter the range of results. For example, if the floc mat ranges in depth from 0 inches to  $\frac{1}{4}$  inch, enter <0–1/4> or <0–0.25>.

#### **Distribution**

Select the item in the drop-down list that best describes how extensively the floc mat covers the surface of the filter media. Table 5.14 contains a general description of each item contained in the drop-down list. If there is no floc accumulation on the surface of the media, you may leave the space blank.

**Table 5.14. Floc Accumulation drop-down list.**

| <b>Item</b>      | <b>Description</b>                                                                                                    |
|------------------|----------------------------------------------------------------------------------------------------|
| <b>Uniform</b>   | The floc mat seems to be evenly dispersed on the top of the filter<br>(that is, it covers most of the media surface) and there is no area<br>that seems unusually free of floc.                                                        |
| <b>Localized</b> | Most of the filter appears to have no accumulation of floc and<br>whatever floc mat that is present seems to be isolated to a few<br>areas within the filter.                                                                          |
| <b>Other</b>     | The floc mat seems to be relatively uniform but there are isolated,<br>well-defined areas where there is an unusual absence of surface<br>floc. Describe the condition in the <b>Additional Remarks</b> area or on<br>a separate page. |

# **Retraction**

# **Number**

Enter the number of areas where the filter media has separated from the filter wall. Do not count the area unless the retraction is more than any of the following:

- 12 inches long
- $\bullet$   $\frac{1}{4}$  inch wide
- $\bullet$   $\frac{1}{2}$  inch deep

If there are no areas where the filter media has retracted from the filter wall, enter <0> or <None> in the appropriate spot.

#### **Length (inches) Width (inches) Depth (inches)**

Describe the size of the retractions. You may either leave these spaces blank or enter  $\leq$ NA $>$  if none of the areas are more than any of the following:

- 12 inches long
- $\bullet$   $\frac{1}{4}$  inch wide
- $\bullet$   $\frac{1}{2}$  inch deep

# **Cracks**

## **Number**

Enter the number of cracks in the filter media. Do not count the area unless the crack is more than any of the following:

- 12 inches long
- $\bullet$   $\frac{1}{4}$  inch wide
- $\bullet$   $\frac{1}{2}$  inch deep

If there are no cracks in the media, enter <0> or <None> in the appropriate spot.

# **Length (inches)**

# **Width (inches)**

# **Depth (inches)**

Describe the size of the cracks. You may either leave these spaces blank or enter  $\langle$ NA $\rangle$  if none of the areas are more than any of the following:

- 12 inches long
- $\bullet$   $\frac{1}{4}$  inch wide
- $\bullet$   $\frac{1}{2}$  inch deep

# **Mudballs**

# No. per ft<sup>2</sup>

Enter the number of mudballs that are present on each square foot of media surface.

- If there are no mudballs on the surface of the media bed, enter  $\langle 0 \rangle$  or  $\langle$ None $\rangle$ in the appropriate spot.
- If there are too many mudballs to count in one or more areas of the filter, enter <TNTC> which stands for "Too Numerous To Count."
- If the distribution of mudballs is not uniform across the media bed, enter the minimum and maximum number that you observe. For example, <0–4>, <2–15>, and so forth.

# **Size (inches)**

Describe the size of the surface mudballs as follows:

- If there are no mudballs on the surface of the media bed, you may either leave the spaces blank or enter  $\leq N$ A $>$  in each one
- If the mudballs are all less than  $\frac{1}{2}$  inch in diameter, you can enter  $\langle \langle \langle \rangle \rangle$ , which stands for "less than  $\frac{1}{2}$  inch," in the appropriate space
- If the size of the mudballs exceeds 6 inches in diameter, you may enter  $\lt 6+$ or  $\le$  >6 > in the appropriate space
- If the size of the mudballs varies, enter the maximum and minimum sizes. For example,  $\langle 0.25-1.5 \rangle$ , or  $\langle \langle 4-6+ \rangle$ ,  $\langle 0.5-9.0 \rangle$ , and so forth

# **Distribution**

Select the item in the drop-down list that best describes how the mudballs are spread across the surface of the filter media. Use the general descriptions contained in Table 5.14 to decide which item in the drop-down list best describes the mudball distribution in the filter.

# **Additional Remarks**

If you need to explain or clarify any of the information that you provided in the **MEDIA SURFACE CONDITIONS** portion of the FAR, enter that information here. If you need more space, enter <See attached sheet.> in this box and include your remarks on a separate page.

# **5.6 BACKWASH CONDITIONS**

This portion of the FAR contains information about the backwash process used at the plant. Most of the information you need to complete this portion of the report will be based on observations that you make during the backwash process. Consequently, you *must not* begin collecting this data until you have collected the **Before BW** data needed to complete the **Media Surface Conditions** section of the FAR.

#### **IMPORTANT**

If you need to enter the filter to collect the required data, you must be very careful to avoid injuring yourself or damaging the filter media. Therefore, you need to develop and document the procedures you will use before you actually begin the filter assessment. Appendix H contains an example of a standard operating procedure that was developed by plant operators during one of our technical-assistance pilot projects. Although your procedures may differ significantly from those developed for that plant, step-by-step procedures for conducting a filter assessment are essential.

# **Rate and Duration**

## **BW Flow Rate (gpm)**

Enter the backwash-water flow rate that was maintained during the main part of this backwash cycle. Do not enter the initial backwash rate, the final backwash rate, or the flow rate that was maintained during a simultaneous air-water backwash cycle unless this was also the flow rate used during the main part of the water-only backwash cycle.

## **Rise Rate (inches/minute)** *CALC*

The spreadsheet will automatically calculate the rise rate that was achieved during **this** backwash cycle. This calculation will be based on the surface area of the filter and the backwash water flow rate you entered above.

## **Loading Rate (gpm/ft2 )** *CALC*

The spreadsheet will also automatically calculate the backwash loading rate. This calculation will be based on the backwash water flow rate you entered above and the surface area of the filter bed.

#### **Duration (minutes)**

Record the length of time that you backwashed the filter **at the flow rate you entered in the BW FLOW RATE (gpm) space above**.

## **Total Volume (gallons)**

Record the total volume of backwash water used during the backwash cycle. When entering this number, include water used during any "ramp up" and "ramp down" periods and any water used by supplemental backwash facilities.

# **Troughs**

### **Levelness**

Select the item in the drop-down list that best describes how level the filter troughs are. [Table 5.15](#page-25-0) contains a description of each item.

<span id="page-25-0"></span>

| <b>Item</b>                         | <b>Description</b>                                                                                                    |
|-------------------------------------|----------------------------------------------------------------------------------------------------|
| Level                               | The backwash water comes over the top of all the weirs at about<br>the same time.                                                                                                    |
| Slightly<br><b>Unlevel</b>          | The backwash water comes over the top of one weir or over one<br>end of the weirs before it comes over the rest of the weirs.<br>However, the water ultimately comes over the entire top of all of<br>the weirs before the maximum backwash water flow rate is<br>achieved. |
| <b>Moderately</b><br><b>Unlevel</b> | The backwash water comes over one weir or the ends of the<br>weirs and the problem persists until the maximum<br>backwash-water flow rate is achieved.                                                                                                    |
| <b>Severely</b><br><b>Unlevel</b>   | Even at the maximum backwash-water flow rate, water is not<br>flowing over the entire length of all of the weirs. For example,<br>water doesn't flow over both sides of one or more weirs, or water<br>doesn't flow over one end of one or more weirs.                      |

**Table 5.15. Drop-down list for Trough Levelness.**

# **Flooding**

Select the item in the drop-down list that best describes any flooding that occurs during the backwash cycle. [Table 5.16](#page-25-1) contains a general description of each item.

<span id="page-25-1"></span>

| <b>Item</b>     | <b>Description</b>                                                                                                    |
|-----------------|----------------------------------------------------------------------------------------------------|
| <b>None</b>     | There is no flooding in any of the weirs.                                                                                                    |
| Slight          | There is some flooding on one end of weirs but the weirs are not<br>completely flooded, and the flow of spent backwash water does<br>not appear to be obstructed.                                                                                                    |
| <b>Moderate</b> | There is significant flooding on one or more weirs, and the flow<br>of spent backwash water appears to be affected. However, no<br>part of any weir is completely submerged, and the velocity and<br>direction of the floc particles in the area of the flooding appear to<br>be unaffected. |
| <b>Severe</b>   | One or more weirs are almost completely submerged. The flow<br>of spent backwash water is clearly obstructed. Floc particles in<br>the area of the flooding are not moving at the same velocity and<br>in the same direction as the floc particles throughout the filter.                    |
| Complete        | All of the weirs are completely submerged. The backwash water<br>flow rate is restricted and floc particles are not being effectively<br>removed from the filter.                                                                                                    |

**Table 5.16. Drop-down list for Trough Flooding.**

# **Suppl. Backwash**

# **Duration (minutes)**

Record how long the supplemental backwash facilities were operated during the backwash cycle.

### **Effectiveness**

Select the item in the drop-down list that best describes how effective you think the supplemental backwash facilities are. [Table 5.17](#page-26-0) contains a general description of each item contained in the drop-down list.

<span id="page-26-0"></span>

| <b>Item</b>        | <b>Description</b>                                                                                                    |
|--------------------|----------------------------------------------------------------------------------------------------|
| <b>Excellent</b>   | The supplemental backwash facilities are completely effective<br>in breaking up the floc throughout the entire filter bed.                                                                                                    |
| <b>Adequate</b>    | The supplemental backwash facilities are very effective but do<br>not affect all of the filter bed. Most of the large floc particles are<br>broken into smaller ones that can be removed during the main<br>part of the backwash cycle. However, the supplemental facilities<br>appear to be less effective in the corners of the filter or on one<br>side of the filter.                            |
| Poor               | The supplemental backwash facilities are only somewhat<br>effective. Large floc particles remain in the filter even after the<br>completion of the supplemental backwash cycle. Even in the<br>area where the supplemental backwash facilities appear to be<br>fully operational, large floc is not broken into smaller particles<br>that can be efficiently removed during the main backwash cycle. |
| <b>Ineffective</b> | The supplemental backwash process seems to have minimal<br>effect on the size of the floc particles. It just seems a waste of<br>time and effort.                                                                                                    |

**Table 5.17. Supplemental Backwash Effectiveness drop-down list.**

# **Jetting**

## **No. of Sites**

Enter the number of areas where significant jets are noted during the main part of the backwash cycle. During the initial phases of the cycle, some jetting may occur as the filter bed is expanded. Do not count these sites *unless* they continue to be noticeable during the main part of the backwash cycle *or* appear in the same spot each time that a backwash cycle is initiated.

## **Severity**

Select the item in the drop-down list that best describes how severe you think that the jetting problem is. [Table 5.18](#page-27-0) contains a general description of each item contained in the drop-down list.

**Table 5.18. Drop-down list for Backwash Jetting.**

<span id="page-27-0"></span>

| <b>Item</b>     | <b>Description</b>                                                                                                    |
|-----------------|----------------------------------------------------------------------------------------------------|
| <b>Slight</b>   | You can see jets in the media during the backwash cycle, but they<br>are small and do not seem to be affecting the overall<br>effectiveness of the backwash cycle.                                                                                                    |
| <b>Moderate</b> | The jets are rather large and you can see the media in the jetting<br>area rising above the media in the adjacent areas. However, the<br>media in the other areas of the filter is being effectively aggitated,<br>the filter grains are still moving well in all areas of the filter, and<br>the floc particles are being effectively removed from all areas of<br>the filter.                                                        |
| <b>Severe</b>   | The jets are large, and the filter media in the jet is clearly rising<br>above the rest of the media surface. The jet appears to be<br>causing lower media layers to reach the surface of the expanded<br>bed, or the jetting has reached a point where the media in other<br>areas of the filter is not being agitated sufficiently, and the floc<br>particles in the other areas of the filter are not being removed<br>effectively. |

# **BW Water Distribution**

Select the item in the drop-down list that best describes how effective you think the supplemental backwash facilities are. [Table 5.19](#page-27-1) contains a general description of each item contained in the drop-down list.

<span id="page-27-1"></span>

| <b>Item</b>   | <b>Description</b>                                                                                                    |
|---------------|----------------------------------------------------------------------------------------------------|
| Uniform/Even  | The backwash water appears to be evenly distributed<br>throughout the filter. The turbulence in the expanded filter bed<br>appears to be relatively uniform everywhere in the filter.                                                           |
| <b>Uneven</b> | Some areas of the expanded filter bed appear significantly<br>more turbulent than others. Still, there is some media motion<br>in all areas of the filter and floc is rising in all areas.                                                      |
| Inadequate    | Some areas of the filter bed appear to have adequate<br>turbulence while other areas have no motion at all. The floc in<br>some areas of the filter is being effectively removed while the<br>floc in other areas remains virtually motionless. |
| Other         | Describe the condition in the Additional Remarks area or on a<br>separate page.                                                                                                    |

**Table 5.19. Drop-down list for Backwash Water Distribution.**

# **Spent BWW Turbidity**

Collect a water sample from above the filter media after you finish the backwash cycle. Measure the turbidity level of this spent backwash water sample, and record the result (in NTU) in the **SPENT BWW TURBIDITY** space.

# **Expansion and Yield**

# **Expansion (inches)**

You must make two measurements to determine the inches of expansion that was obtained during the backwash cycle. The first number is the distance from a fixed reference point (such as the top of the filter wall) to the top of the expanded filter bed. This first measurement must be made when backwashing at the maximum backwash water flow rate. The second measurement is made after the backwash cycle is over and is the distance from that same reference point to the top of the unexpanded (settled media) filter bed. The expansion is then calculated by subtracting the first reading from the second, that is:

*expansion (inches)* = *distance to unexpanded bed (inches)* − *distance to expanded bed (inches)*

# **Expansion (percent)** *CALC*

The spreadsheet will automatically calculate the percentage of bed expansion based on the inches of expansion that you achieved during the backwash cycle and the average media depth that you measured as you probed the backwashed filter.

# **Yield (percent)** *CALC*

The spreadsheet will automatically calculate the percentage of filtered water that was sent to the distribution system during this filter run. This value is calculated based on the volume of filtered water you produced during the filter run (**RUN VOLUME**) and the total amount of water that you used to backwash the filter (**TOTAL VOLUME**).

# **Additional Remarks**

If you need to explain or clarify any of the information that you provided in the **BACKWASH CONDITIONS** portion of the FAR, enter that information here. If you need more space, enter <See attached sheet>in this box and include your remarks on a separate page.

# **5.7 FILTER PROBE**

This portion of the FAR contains information that you will obtain as you probe the filter to measure the thickness of the media layer and the levelness of the media support system. Before conducting this portion of the filter assessment, you must have already collected the data required to complete the **Media Surface Conditions** and the **Backwash Conditions** sections of the FAR.

# **IMPORTANT**

When you conduct a filter assessment, you will need to actually get down into the filter and make some physical measurements. Any time that you do these kinds of studies, you need to be very careful to avoid injuring yourself or damaging the filter media. Therefore, you need to develop and document the procedures you will use before you actually begin the filter assessment. Appendix H contains an example of a standard operating procedure that was developed by plant operators during one of our technical assistance projects. Although your procedures may significantly differ from those developed for that plant, step-by-step procedures for conducting a filter assessment are essential.

# **Number of Sites**

Enter the number of sites where you probed the filter to measure the thickness of the filter bed and to assess the levelness of the support gravel or underdrain.

The space between the measurements may not exceed 2 feet, and you must reduce the spacing between measurements if significant differences are detected between adjacent measurements for either (1) the distance to the support gravel or (2) the media depth. If the distance or depth:

- Between adjacent measurements varies by more than 2 inches, make an additional set of measurements at the midpoint between the points
- Continues to vary by more than two inches, continue to measure at midpoints until the distance between the measurements is only 3 inches

#### **Media**

# **Max. Thickness (inches)**

## **Min. Thickness (inches)**

Enter the maximum and minimum readings that you got when probing the filter to determine the thickness of the filter media.

#### **Typ. Thickness (inches)**

Enter the typical thickness of the media layer. You may determine this value by averaging the results of all of the thickness measurements. If most of the readings you got by probing the filter were the same, you can also use this value to avoid having to calculate the average thickness. For example, if you probed the filter at 60 sites and 46 of the readings were the same, and the other readings varied by as much as several inches, you may enter the value that you got 46 times without calculating the average thickness.

# **Support Material**

To determine the elevation of the support gravel (or underdrain), you must determine the distance from the top of the backwash troughs (or some other fixed reference point) to the top of the support gravel. You can determine this distance by either of the following two methods.

- 1. You can measure the distance (C) from the top of the backwash trough to the top of the support gravel directly. This method may require a probe that is at least 7 or 8 feet long.
- 2. You can measure from the top of the backwash trough to the surface of the media (A), measure the thickness of the media (B), then add the two readings to determine the total distance to the top of the support gravel.

![](_page_29_Figure_15.jpeg)

**Figure 5.2. Filter media cross-section.**

# **Max. Elevation (inches)**

#### **Min. Elevation (inches)**

Enter the maximum and minimum readings that you got when probing the filter to determine the distance to the top of the support gravel.

#### **Typ. Elevation (inches)**

Enter the typical distance to the top of the support gravel. You may determine this value by averaging the results of all of the measurements. If most of the readings you got by probing the filter were the same, you may also use this value to avoid having to calculate the average thickness. For example, if you probed the filter at 60 sites and 46 of the readings were the same, you may enter the value that you got 46 times without calculating the "true" average distance—even if the other readings varied by as much as several inches.

# **Additional Remarks**

If you need to explain or clarify any of the information that you gave in the **FILTER PROBE** portion of the FAR, enter that information here. If you need more space, you can enter <See attached sheet.> in this box and include your remarks on a separate page.

# **5.8 FILTER EXCAVATION**

This portion of the FAR is where you will summarize the results of filter excavations.

- **You must complete at least one excavation for each 100 square feet of filter surface**. For example, a filter bed that is 20 feet long and 30 feet wide has 600 square feet of surface area and you must excavate the media in at least six locations.
- **You must excavate the media at every site where you observe a significant filter problem**. Table 5-20 describes the criteria for determining whether a site should be excavated based on a filter problem.

The FAR spreadsheet provides space for you to enter data for up to 12 excavation sites. If you need to excavate fewer sites, you only have to enter data for sites you excavated. For example, if you excavate eight sites, you should leave the spaces for sites 9 though 12 empty. If you need to excavate more than 12 sites, include a comment in the **ADDITIONAL REMARKS** box and attach a separate page showing the additional data.

#### **Site Characteristics**

You must excavate the media in at least one site where no filter problems were observed. This first site is termed the **reference** site. The number and location of the remaining sites depends on the number, severity, and location of any filter or backwash problems that you identified during previous steps in the filter assessment.

For each excavation site, use the drop-down list to describe the reason that you chose the site. [Table 5.20](#page-31-0) contains a general description of each item contained in the drop-down list.

# **Table 5.20. Drop-down list for Excavation Site Characteristics.**

<span id="page-31-0"></span>![](_page_31_Picture_271.jpeg)

![](_page_32_Picture_205.jpeg)

# **Media Layers and Interfaces**

# **Layer 1 Interface 1**

**Layer 2** and so on

Starting at the surface of the filter, enter the depth and material in each of the media layers you identify during the excavation. For example:

![](_page_32_Picture_206.jpeg)

acite

net mixture

no interface 3

# **Mudballs**

Using the drop-down list, select the item that most accurately describes how many mudballs you found when excavating the site.

# **Max. Size (inches)**

#### **Min. Size (inches)**

Record the maximum and minimum sizes of any mudballs that you found during the filter excavation.

#### **Max. Depth (inches)**

Enter the maximum depth to which the mudballs have penetrated into the filter bed. Measure the distance from the surface of the media.

# **Media Condition**

# **Sharpness**

Using the drop-down list, select the item that best describes the sharpness of the filter grains. Table 5.21 contains a general description of each item in the list.

| <b>Item</b>      | <b>Description</b>                                                                                                    |
|------------------|----------------------------------------------------------------------------------------------------|
| <b>Excellent</b> | The media in each of the layers is irregularly-shaped and has<br>sharp edges. Its size, shape, and feel are very much like those of<br>new media.                                                                                                    |
| Good             | The media grains in one or more layers have begun to lose their<br>sharp edges but continue to have irregular shapes. The material<br>is still about the same size and shape as new media but no<br>longer looks and feels that way.                                                                                                    |
| Worn             | The media in one or more of the layers has worn to the point that<br>it no longer has sharp edges. The grains have worn to the point<br>where they have essentially the same shape. The grains no<br>longer have the size and shape of new media.                                                                                                    |
| Other            | Different media materials frequently wear out at different rates.<br>For example, one of the materials (for example, the anthracite)<br>may be "Worn" while another material (for example, the sand) is<br>still in "Good" shape. If you believe that a single media layer is<br>contributing to poor filter performance, select the <other> item<br/>and describe the condition of each media layer in the Additional<br/><b>Remarks</b> area or on a separate page.</other> |

**Table 5.21. Media Sharpness drop-down list.**

# **Encrustation**

Select the item from the drop-down list that best describes the degree to which the filter grains are coated with precipitate. [Table 5.22](#page-33-0) contains a general description of each item contained in the drop-down list.

<span id="page-33-0"></span>

| <b>Item</b>     | <b>Description</b>                                                                                                    |
|-----------------|----------------------------------------------------------------------------------------------------|
| <b>None</b>     | There is no apparent precipitate coating on the filter grains. The<br>media looks and feels like new media.                                                                                                    |
| Slight          | There is visible coating on the filter grains in the upper layers of<br>the filter. However, the shape of the media in the upper layers is<br>not changed. There is little, if any, coating on the media in the<br>lower levels.                                 |
| <b>Moderate</b> | There is significant coating on the media throughout the filter.<br>Some of the media has begun to be so encrusted that the filter<br>grains are beginning to change shape due to the encrustation.<br>However, most of the media is still in pretty good shape. |
| <b>Heavy</b>    | The problem has become so severe that the different media<br>materials have begun to have a common color and shape.                                                                                                    |

**Table 5.22. Media Encrustation drop-down list.**

## **Uniformity**

When evaluating the uniformity of the filter grains, you should compare the size of larger and smaller grains with the size of typical grains. However, you should not pick the absolutely largest and smallest grains to make this comparison.

Select the item from the drop-down list that best describes how uniform the size of the media grains is in each filter layer. [Table 5.23](#page-34-0) contains a general description of each item contained in the drop-down list.

<span id="page-34-0"></span>![](_page_34_Picture_190.jpeg)

![](_page_34_Picture_191.jpeg)

# **Additional Remarks**

If you need to clarify any of the information that you gave in the **FILTER EXCAVATION** portion of the FAR, enter that clarification here. If you need more space, enter <See attached sheet> in this box and include your remarks on a separate page.

# **5.9 ADDITIONAL STUDIES**

# **Filter Profile Attached?**

Select <Yes> or <No> from the drop-down list. We have included this item on the FAR just to remind you you must include a filter profile when you submit this report.

# **Percent Mudballs**

You must determine and report the percentage of mudballs in the filter if one or more of the excavation sites contained "Several" or "Many" mudballs. If you only found a "Few" mudballs when excavating the media, the study is optional. If you found no mudballs at any of the excavation sites, the study is unnecessary.

If several of the excavation sites contained more than a few mudballs, you should mix the media from several of the sites before determining the mudball concentration in the composite sample. On the other hand, if the mudballs seem to be concentrated in one area of the filter, you may want to focus on that area of the filter when you prepare your composite sample.

If you are measuring the mudball concentration, you must separate the mudballs from the media. Then you must measure the volume of the mudballs and the volume of the (mudball-free) media.

#### **Media Volume (ml)**

Enter the volume of the mubdall-free media that you recovered from the excavation site (or sites) in this space.

#### **Mudball Volume (ml)**

Enter the volume of the mudballs that you recovered from the excavation site (or sites) in this space.

### **% Mudballs** *CALC*

Once you have entered the **Mudball Volume** and the **Media Volume** in the appropriate spaces, the spreadsheet will automatically calculate the percentage of mudballs present in the sample.

# **Additional Remarks**

If you need to explain or clarify any of the information that you provided in the **ADDITIONAL STUDIES** portion of the FAR, enter that information here. If you need more space, you can enter  $\leq$  see attached sheet  $>$  in this box and include your remarks on a separate page.

Also, if you conduct any other special studies such as a media solubility test or a media sieve analysis, you can enter the results here. If you need more space, you can enter <See attached sheet> in this box and include your results on a separate page.

# **5.10 CONCLUSIONS**

If you were able to determine what caused the filter performance problems in the past, you **must** explain your conclusions. If you have developed a plan to prevent the problems from occurring in the future, you *may* also give us that information although we do not require it. If you need more space, enter <See attached sheet> in this box and include your findings on a separate page.

# **Corrective Action Plan Attached?**

If you have developed a corrective-action plan that you would like to share with us, select <Yes> from the drop-down list and attach a copy of the plan to the report. You should select <No> from the drop-down list if either one of the following applies:

- you have not developed a plan
- you have developed a plan but would prefer to keep it confidential

If you have decided what corrective actions you are going to take and have developed a schedule for making the changes, we encourage you to give us the information. If we agree with your proposal, we will prepare a bilateral agreement. Once you and we both have signed the agreement, we will waive additional assessments on this filter for as long as you fulfill your part of the agreement.

# **Would You Like Some Technical Assistance from the TCEQ?**

If you have been unable to determine why the filter is malfunctioning and would like some technical assistance from the TCEQ, select <Yes> from the drop-down list. If you would prefer to deal with this performance problem using other technical resources, select <No>.

Please be aware that our availability to give technical assistance is very limited. Nevertheless, if you would like our help, please indicate so on the FAR. We will be happy to assist you if we are able.

# **5.11 FILTER SCHEMATIC**

You must include a simple filter schematic with your FAR. On the schematic, you must show the following information:

- the location of backwash troughs and supplemental backwash facilities
- the location of any filter-media anomalies such as mounds, depressions, cracks, retraction, excessive or unusually light floc accumulation, or large accumulations of surface mudballs
- the location of any significant backwash anomalies such as jetting or unusually low media movement
- the sites where you probed the filter and the measurements you collected at each site
- the sites where you excavated the filter

Page 4 of the FAR provides space for you to prepare the schematic. We realize that this is not much room to record all of the data we require if the filter is very large. If you need more room, you may prepare the filter schematic on another (larger) sheet of paper or you may make a copy of page 4, and put part of the information on each page. If you decide to use a separate piece of paper to draw the filter diagram, be sure to enter <See attached page> in the box on page 4.

# **5.12 SUBMITTING THE REPORT**

The completed and signed FAR (including the annotated filter-profile graph) must be included when you mail your SWMOR to the TCEQ.